- 1 総括的な注意事項
	- (1) 申請単位 申請書の作成は法人単位で行ってください。
	- (2) 入力箇所

青色セル部分が直接入力箇所となりますので、該当事業所等について入 力してください。入力箇所以外は自動計算されますので、計算式の修正・ 削除は行わないでください。

2 申請書の構成

申請書は1つのエクセルファイルの中に次のシートから構成されておりま す。

- ① 交付申請書 法人情報、振込先口座等を入力してください。
- ② 別紙1 施設・事業所一覧(別紙2の情報が自動入力されるため、 入力不要。)
- ③ 別紙2 給食提供延べ数算定表(施設・事業所ごとに作成) ※3事業所まとめて申請する場合は、3事業所分のシート 作成が必要です。
- ④ 実績報告書 自動入力されるため入力不要です。
- ⑤ 請求書 請求日、口座振替登録番号の入力をお願いいたします。 (申請者の情報及び金額は自動入力)
- 3 申請書の記載方法
- (1)交付申請書(第 1 号様式)

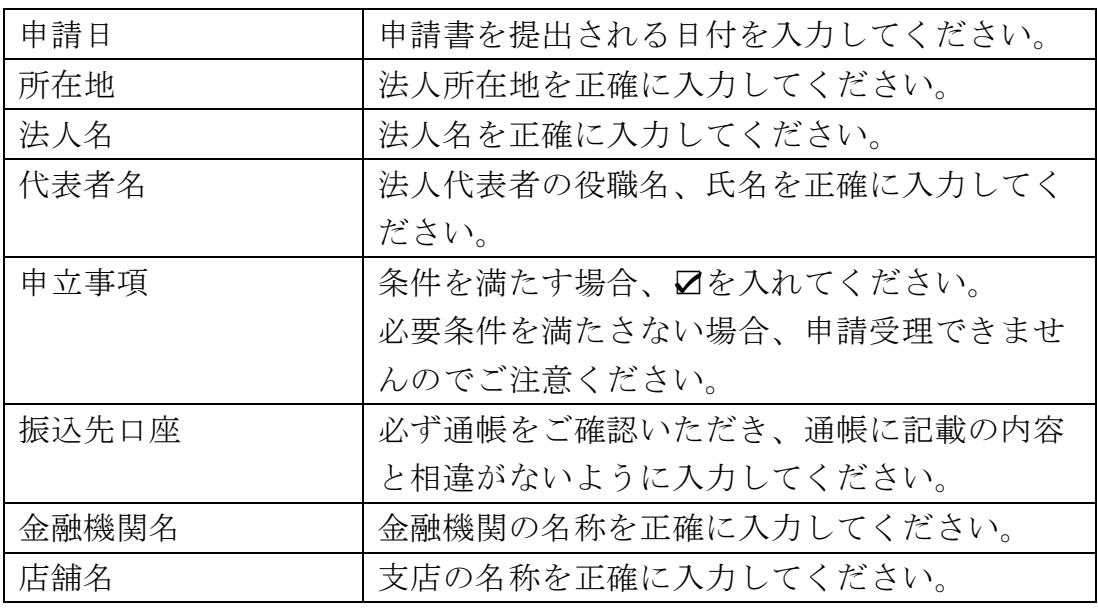

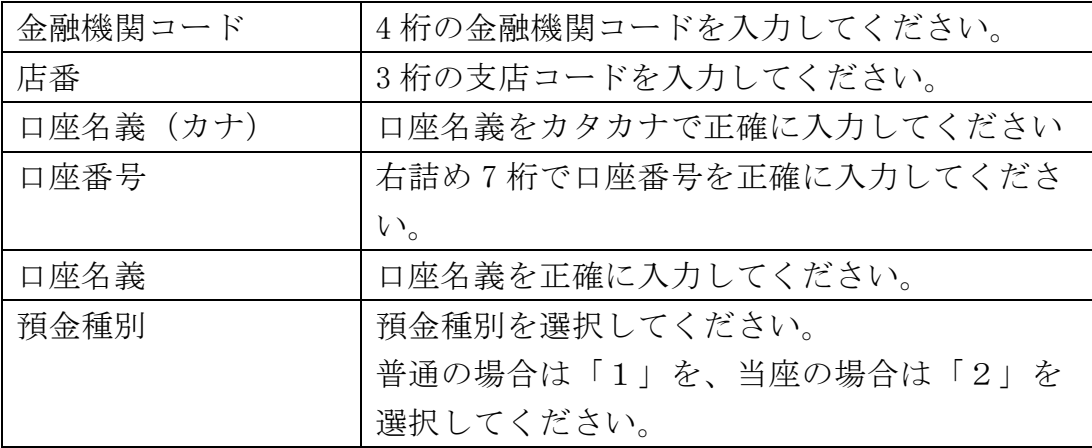

(2)別紙1 施設・事業所一覧

別紙2の情報が自動入力されるため、入力不要です。

- (3)別紙2 給食提供延べ数算定表
- ・入所・通所の施設・事業所の数の分のシートを作成してください。

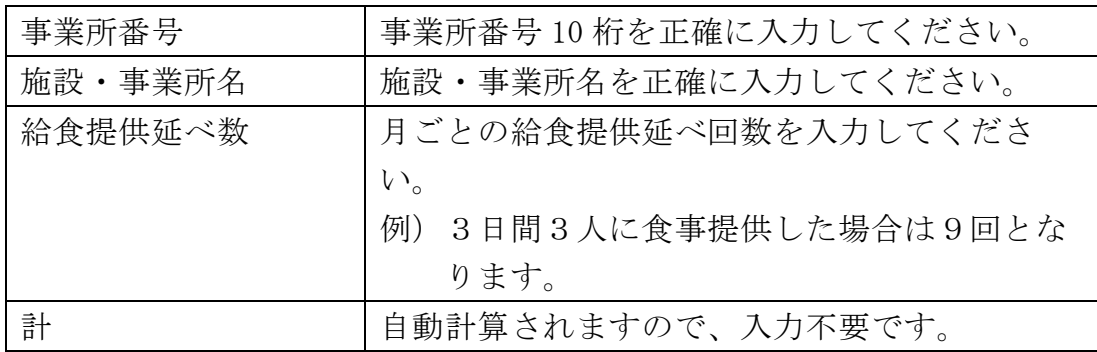

(参考)申請から補助金交付までの流れ

- ① 交付申請書提出(子ども福祉課へメールで送付 4月5日必着) ↓ <宛先: a2520-02@kodomoseishonen.city.nagoya.lg.jp>
- ② 交付決定(交付決定通知書により申請者へ通知) ↓
- ③ 子ども福祉課へ請求書を提出

$$
\downarrow
$$

④ 補助金交付

 ※なお、補助金の請求には本市口座振替登録番号の記載が必要ですので、 登録番号をお持ちでない場合には、下記ページを参考に事前の登録手続きを お願いいたします。

名古屋市ウェブサイト(口座振替の登録)

http://www.city.nagoya.jp/kurashi/category/24-2-10-2-0-0-0-0-0-0.html